#### **بسمه تعالی**

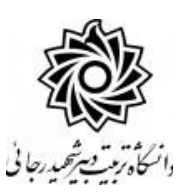

### **اطالعیه شماره 2**

# **پذيرفتهشدگان مقطع کارشناسی ارشد و دکتری ورودی مهر 1402 دانشگاه تربيت دبير شهيد رجائی**

ضمن عرض تبريك به مناسبت ورود شما عزيزان به دانشگاه تربيت دبيرشهيد رجائي، زمانبندي و نحوه ثبت نام و مدارک الزم براي **پذیرش غیر حضوری** به شرح زير اعالم ميگردد، خواهشمند است با دقت كامل و رعايت زمانبندي ذكر شده نسبت به انجام فرآيند تا آخرين مرحله اقدام نماييد.

### **پذیرش غیر حضوری**

در این مرحله ، کلیه فرآیند به صورت اینترنتی انجام خواهد شد لذا از مراجعه حضوری به دانشگاه جدا <mark>فودداری ن*ما*یید.</mark>

پذيرفتهشدگان مقطع **کارشناسی ارشد و دکتری** ورودي مهر 1402 در دانشگاه تربيت دبير شهيد رجايي از روز يکشنبه مورخ 1402/06/26 لغايت چهارشنبه مورخ 1402/06/29

با مراجعه به پرتال آموزشييي دانشييگاه تربيت دبير شييهيد رجائي هتهران به آدر **ir.ac.sru.portal://http**  نسبت به تکميل مشخصات درخواستي و بارگذاري مدارک اقدام نمايند .

**پذيرفته شدگان الزم است حداکثر تا تاريخ 1402/06/31 فارغ التحصيل شوند، بديهی است از ثبت نام کسانی که تا تاريخ 1402/06/31 فارغ التحصيل نمی شوند، ممانعت به عمل می آيد.**

**همچنين دان شجويان شاغل به تح صيل در مقطع کار شنا سی ار شد در صورت عدم ان صراف تا پايان مهلت ثبت نام )1400/11/30 ( مجاز به ثبت نام و شرکت در اين آزمون نبوده اند و از پذيرش آنها نيز ممانعت به عمل خواهد آمد.**

جهت ورود به سيستم ثبت نام دانشگاه مي بايست منحصرا با استفاده از **مرورگر اینترنت اكسپلورر** به نشاني **ir.ac.sru.portal://http** مراج عه ن ماي يد. اگر از وي ندوز 10 اسيييت فاده مي كن يد ، **نمی توان ید از مرورگر Edge استفاده کنید** و حتما مي بايست به دنبال مرورگر اكسپلورر باشيد

روي گزينه »**ورود به سیستم**« كليك نماييد.

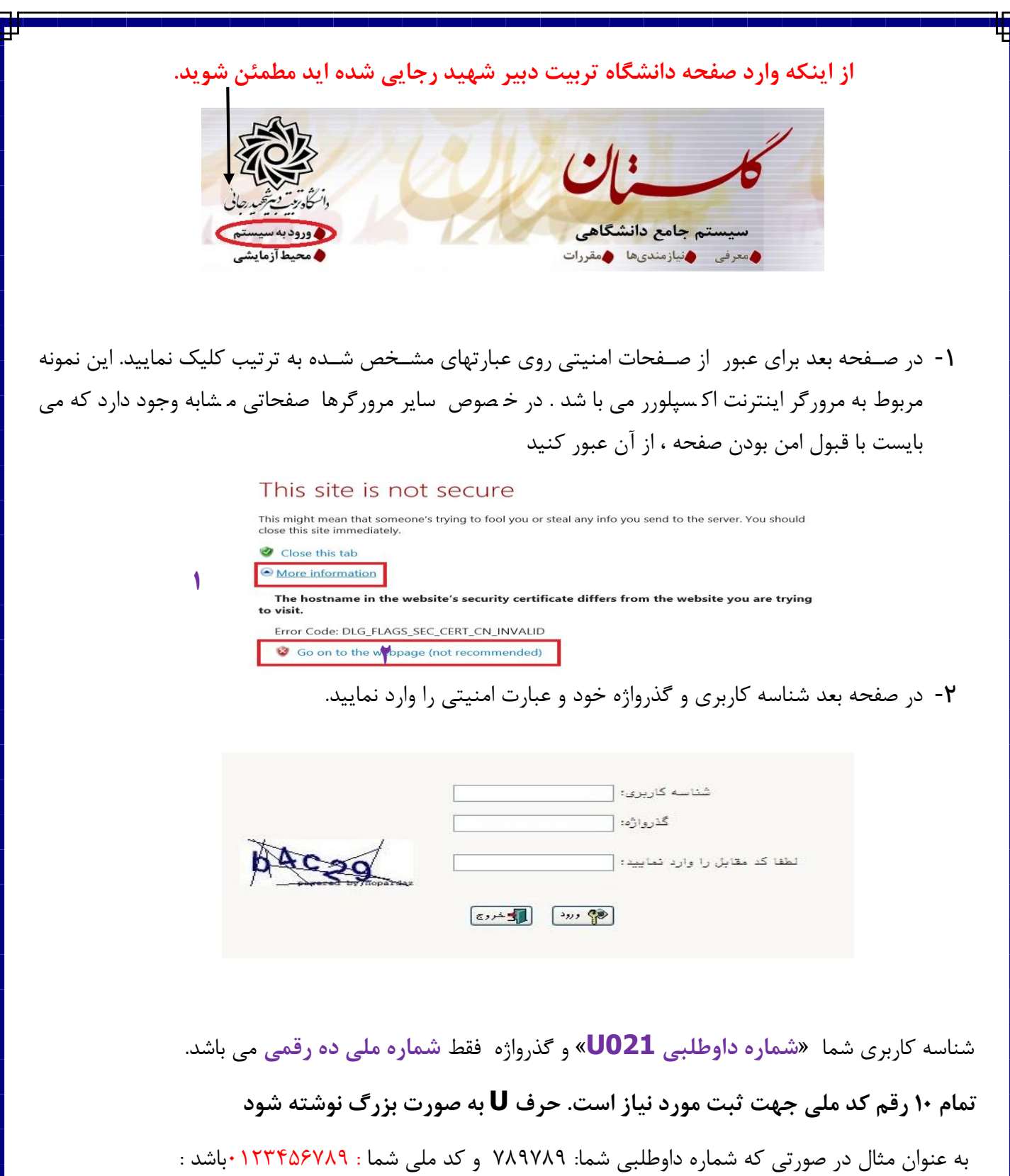

شناسه كاريري: 789789 021U

كلمه عبور : 0123456789

بعد از ورود به سيستم در صفحه پذيرش غير حضوري دانشجويان جديدالورود و قبل از تکميل اطالعات، لطفاً راهنماي موجود را به دقت مطالعه نماييد. سپس به ترتيم روي كلمه »**انتخاب**«رديفهاي موجود كليك كرده و كليه اطالعات خواسته شده را به دقت و صحيح تکميل نماييد. **در باالی این صفحه شماره دانشجویی شما مشخص شده ، آن را به خاطر بسپارید.**

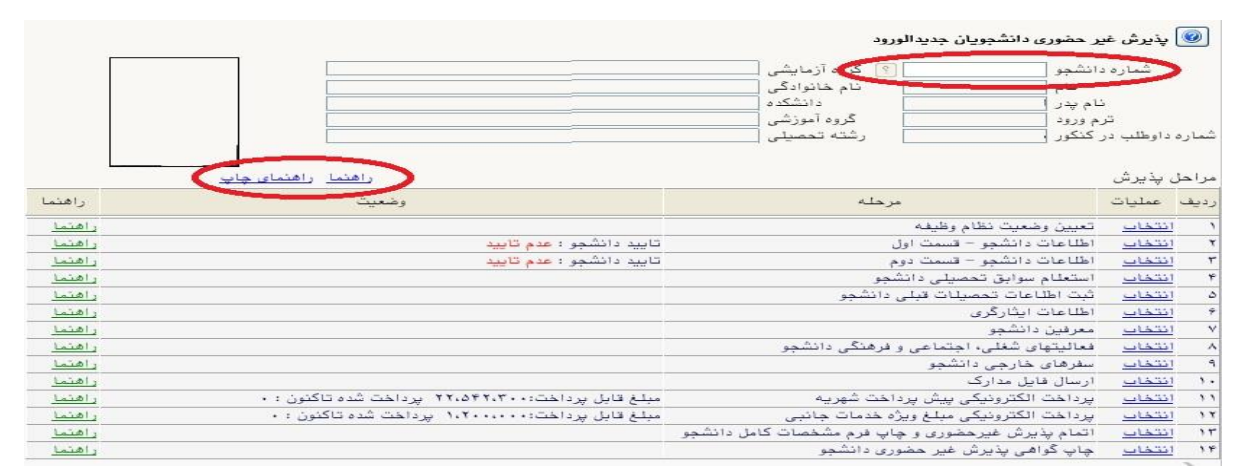

- **-**<sup>1</sup> تعیین وضعیت نظام وظیفه : مخ صوص پذيرفته شدگان پسر كه مي بايست يکي از موارد موجود را انتخاب نمايند. **دانشجویانی که فاقد کارت معافیت یا کارت پایان خدمت می باشند می بایست گزینه مشمول را انتخاب نمایند.** انجام مراحل معافيت تح صيلي پذيرفته شدگان نو ورود به **صورت الکترونیکی و غیر ح ضوری** و از سايت ir.epolice انجام مي گردد. **کد دانشگاه در سامانه** ir.epolice **عدد 246693 می باشد . جهت کسب اطالعات با شماره 22970060 داخلی 2291 تماس بگیرید.**
- -2 اطالعات دان شجو )ق سمت اول( : در اين بخش كليه اطالعات خوا سته شده را به ترتيم تکميل نماييد. ار سال عکس دان شجو در اين مرحله مي با شد و ا صالح آن به هيچ عنوان امکان پذير ني ست. در ق سمت هايي از فرم ، نام محل و كد آن مورد نياز است. براي يافتن آن كافيست قسمتي از نام را در فيلد مربوط تايپ نموده و گزينه صحيح را انتخاب نماييد.

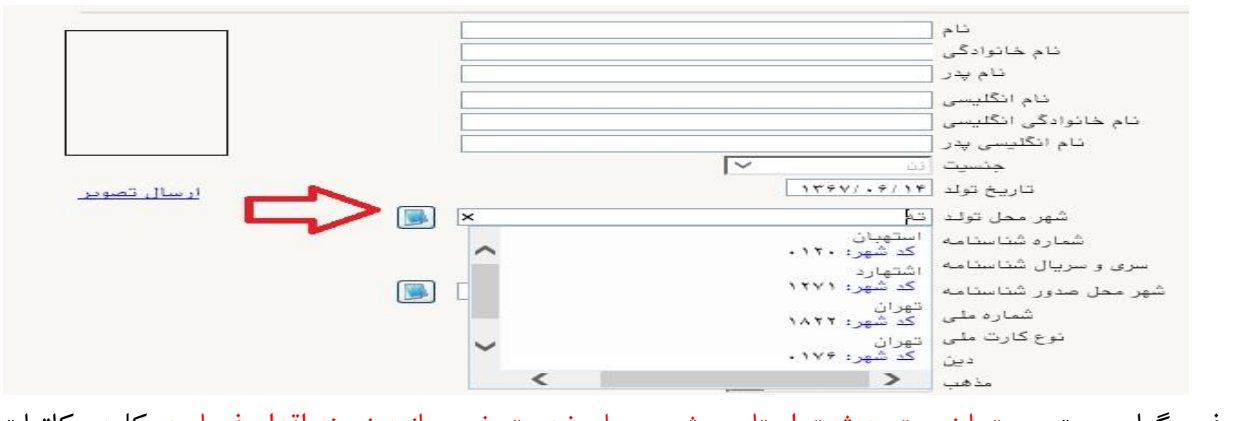

- فرهنگيان محترم حتما نسبت به ثبت استان و شهر محل خدمت خود مانند نمونه اقدام فرماييد. كليه مکاتبات بعدي دانشگاه با اين محل خواهد بود. كافيست در بخش شهر محل خدمت حروف اوليه آن را تايپ نموده و از ليست باز شونده ، شهر مد نظر خود را انتخاب نماييد.

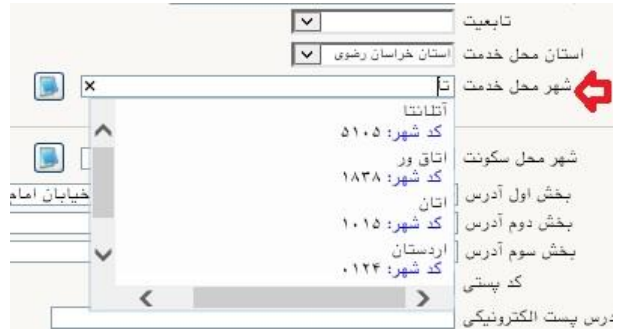

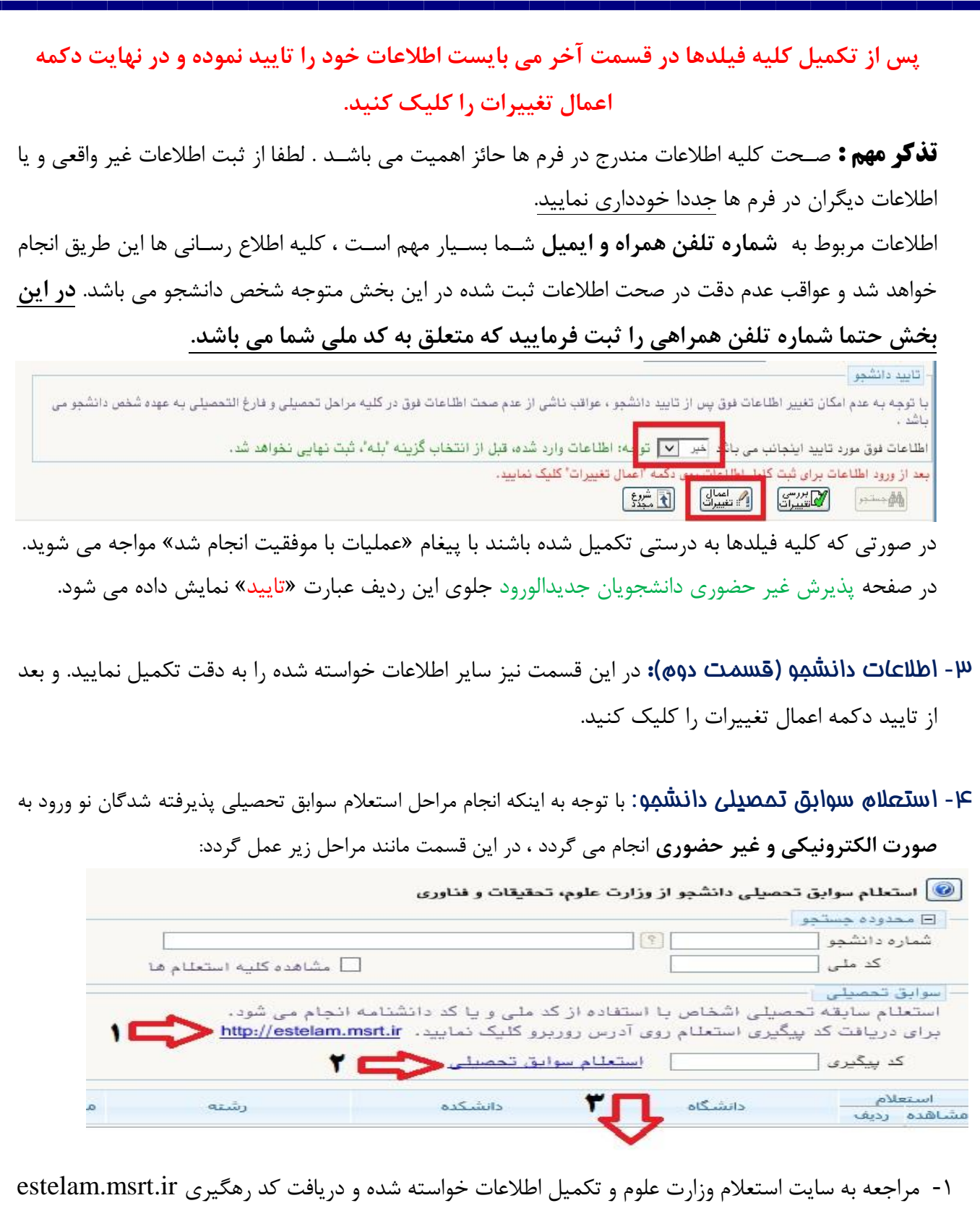

۲- ثبت كد رهگيري دريافت شده از مرحله قبل و كليك روي عبارت استعلام سوابق تحصيلي

-3 مشاهده اطالعات ثبت شده در محل مشخب شده

**-**5 ثبت اطالعات تحصیالت قبلی دانشجو: تکميل اين بخش بسيار مهم و ضروري است. **در این بخش سیستم متناسب با اعالم قبلی شما در زمان ثبت نام در سازمان سنجش، ردیف یا ردیف هایی را ایجاد نموده که** 

الزم ا ست كليه **اطالعات به صورت دقیق و مطابق برگه ا ستعالم ) شامل زمان شروع و پایان و و ضعیت پایان و...( تکمیل گردد**. لطفا از ایجاد سوابق تحصیلی جدید و تکراری خودداری فرمایید. **در صورتی که مقطع قبلی شما کارشناسی ناپیوسته می باشد و دارای مدرک کاردانی می باشید ، الزم است در این قسمت و در لینک »ایجاد تحصیالت قبلی« آن را ایجاد و تکمیل نمایید.**

در صورتي كه نام دان شگاه و يا ر شته شما در ميان اطالعات موجود ني ست ، موقتا نام نزديك به آن را انتخاب نماييد تا مراحل پذيرش به اتمام برسد تا انشاالله در مراحل بعدي ، نسبت به اصلاح آن اقدام نماييد. همچنين در صورتي كه در استعالم وزارت علوم ، اطالعاتي وجود دارد كه مورد تاييد شما نمي باشد و يا آخرين وضعيت دانشجو در آن نامشخص مي باشد ، مي بايست با تماس با دانشگاه مورد نظر ، نسبت به اصلاح آن اقدام فرماييد.

- -6 اطالعات ایثارگری: اين قسييمت مختب دانشييجويان خانواده معظم شيياهد و ايثارگران مي باشييد كه الزم اسييت اطالعات ايثارگري فردي كه با اسيتفاده از سيهميه ايشيان در آزمون شيركت نموده اند ، **در صورت وجود** در آن تکميل گردد.
	- -7 معرفین دانشجو: كليه دانشجويان خصوصا دانشجويان دوره دكتري حتما اين بخش را تکميل نمايند.
- **۸- فعالیتهای شغلی، اجتماعی و فرهنگی دانشبو:** در اين قسمت نيز در صور تي كه در اين *خ*صوص فعاليت − هايي داريد . مي بايسيت بعد از ورود به صيفحه روي گزينه ايجاد كليك كرده و اطالعات خواسيته شيده را به دقت تکميل نماييد.
	- -9 سفرهای خارجی دانشجو: در صورت وجود تکميل گردد.
- -10 ار سال فایل مدارک: در اين ق سمت الزم ا ست كليه مدارک خوا سته شده كه قبال ا سکن نموده ايد بارگذاري نماييد. الزم به يادآوري است :
	- از گرفتن عکس از مدارک جدا خودداري نماييد.
- فرمت فايل فقط jpg با شد . در صورتي كه از فرمت pdf و يا rar و يا zip و ... ا ستفاده كنيد . فرآيند ادامه نمي يايد.
	- حجم فايل كمتر از 250 كيلو بايت باشد.

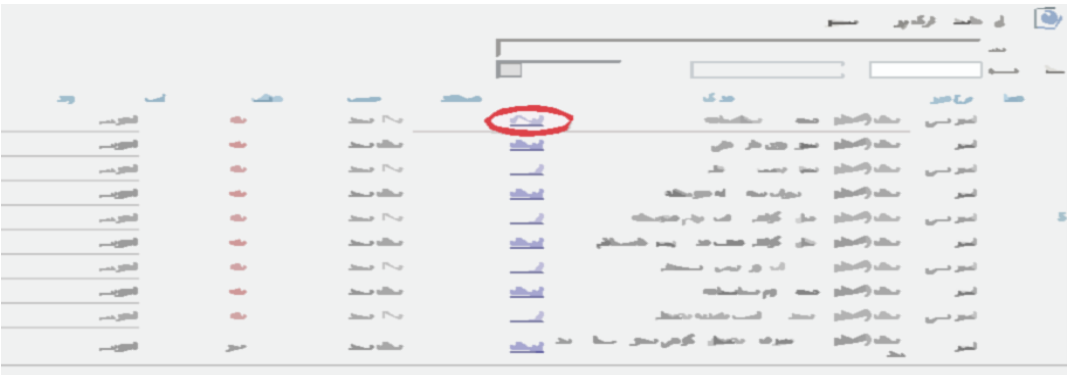

براي اين كار لازم اســت روي عبارت ارســال كليك كنيد . و در صــفحه جديد با كليك روي گزينه ايجاد ، نشــاني محل ذخيره فايل اسيکن شيده را مشيخب نماييد. و روي عبارت اعمال تغييرات كليك كنيد. با كليك روي دكمه بازگشيت به صفحه ساير مدارک باز مي گرديد.

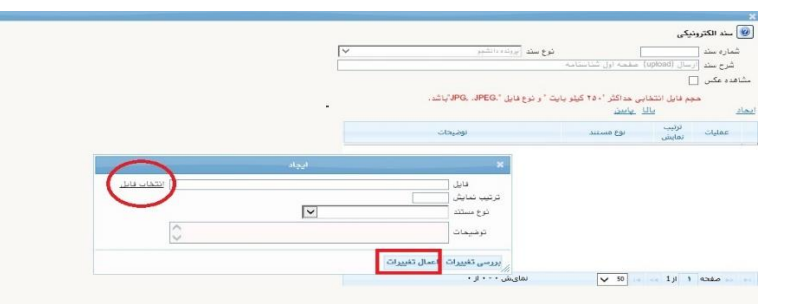

اين كار تکرار گردد تا كليه مدارک بارگذاري شوند.

## **مدارک مورد نياز**: -1صفحه اول و دوم و سوم شناسنامه -2كارت ملي هوشمند يا كپي از برگه ثبت درخواست كارت ملي هوشمند -3 كارت پايان خدمت هوشمند يا مدرک مشخب كننده وضعيت نظام وظيفه يا حکم كارگزيني براي فرهنگيان محترم همخصوص دانشجويان برادر -4مدرک كاردانيهدر صورتيکه داراي مدرک كارشناسي ناپيوسته باشيد. -5 فرم معدل از دانشگاه مبدا يا گواهي موقت يا مدرک كارشناسي/كارشناسي ارشد يا مجوز ارسال مدارک از محل خدمت براي فرهنگيان محترم \* فرم معدل(جهت دانشجوياني كه به هر دليل، <u>مدرک مقطع قب</u>لي خود را اخذ نکرده اند. شايان ذكر است، **اعتبار فرم معدل تا قبل از شروع امتحانات نیمسال اول تحصیلی می باشد** و در صورت عدم ارائه مدرک اصلي، از اعتبار ساقط و از ادامه تحصيل اينگونه پذيرفته شدگان ممانعت خواهد شد.) (ضميمه ١) اين دسته از متقاضيان مي بايست فرم تعهد فراغت از تحصيل دانشجويان ترم آخر دوره كارشناسي يا كارشناسي ارشد را نيز تكميل نموده و به همراه فرم معدل بارگذاري نمايند(ضميمه٢) در صورتيکه گواهي موقت و يا اصل مدرک مقطع قبلي شما موجود مي باشد مي توانيد در اين بخش آن را بارگذاري نماييد.

**تبصره مهم :** فرهنگیان محترم ، در صورتی که به دلیل تعهد خدمت به آموزش و پرورش ، مدارک بند 4 و 5 را در اختیار ندارند می بایست مراحل زیر را طی فرمایند:

- با در دست داشتن کارنامه قبولی سازمان سنجش یا گواهی اشتغال به تحصیل ، به کارگزینی محل خدمت مراجعه نموده تا تعهدات خود را وفق مقررات تعیین تکلیف نمایند.

- متعهدین خدمت در صورتی که وفق مقررات، مکلف به سپردن سند متعهد موضوع ماده )4( قانون متعهدین خدمت به آموزش و پرورش می باشند ، الزم است موضوع را از طریق کارگزینی آموزش و پرورش محل خدمت و نیز اداره کل استان متبوع پیگیری نمایند .
- در ادامه ضرورت دارد پس از سپردن تعهد مجدد)در صورتی که مطابق بند فوق نیاز به سپردن تعهد مجدد باشد( تصویر سند به انضمام مجوز صادره از اداره کل به محل تحصیل جدید و مقاطع قبلی از طریق آن اداره کل ارسال گردد.
- دانشگاه مقطع/مقاطع قبلی نیز می بایست نسبت به ارسال تصویر مدرک تحصیلی و تاییدیه و ریز نمرات به صورت محرمانه به مقطع جدید اقدام نماید و پذیرفته شدگان الزم است موضوع را از محل تحصیل مقطع/مقاطع قبلی پیگیری نمایند.

**اين موضوع شامل پذيرفته شدگانی که مقطع قبلی آنها دانشگاه تربيت دبير شهيد رجايی می باشد نيز می گردد.** با توجه به اینکه ضمن طی مراحل فوق ، همچنان مدرک تحصیلی در اختیار شما قرار نمی گیرد ، کافیست به جای مدارک بند 4 و 5 ، **مجوز ارسال مدارک از اداره کل استان محل خدمت** در این بخش بارگذاری گردد.

**فرهنگيان محترمی که در رشته ها<u>ی وي</u>ژه فرهنگيان(روزانه و مجازی دولتی) پذيرفته شده اند . علاوه بر مدارک فوق مدارک زير را که از اداره آموزش و پرورش محل تعهد و خدمت قابل اخذ می باشد ، بارگذاری نمايند:** -6فرم شماره 3 يا شماره 2 و يا اصل موافقت نامه كتبي و بدون قيد و شرط براي فارغ التحصيالن رشته هاي دبيري

### هويژه فرهنگيان **)در صورت عدم موافقت، قبولی معرفی شده لغو خواهد شد(**

-7آخرين حکم كارگزيني هويژه فرهنگيان -8فرم 502 هويژه فرهنگيان -9يك نسخه از سند محضري كه به اداره محل خدمت خود تعهد سپرده ايد. هويژه فرهنگيان

### **تبصره :**

 در صورتي كه تعهدات قبلي شما به اتمام نر سيده ا ست ن سبت به تعيين تکليف تعهدات ه سپردن سند تعهد مجدد **موضووع ماده 4** قانون متعهدين خدمت به آموزش و پرورش و اخذ موافقت اداره كل آموزش و پرورش استان محل خدمتي يا لغو تعهدات حسب مورد وفق قوانين و مقررات) اقدام نماييد. فرهنگيان محترم ضمن مراجعه به اداره كارگزيني آموزش و پرورش محل خدمت خود ، ن سبت به دريافت متن تعهد نامه و معرفي به دفاتر رسمي جهت سپردن تعهد اقدام نمايند.

-10اصل گواهي تاييد شده توسط دانشگاه يا موسسه آموزش عالي محل اخذ كارشناسي براي آن دسته از داوطلباني كه با توجه به مفاد آيين نامه ادامه تحصيييل **فارغ التح صيالن رتبه اول** دوره كارشييناسييي مصييوب جلسييه 93/04/25 شوراي هدايت استعدادهاي درخشان وزارت علوم،تحقيقات و فناوري با امتياز رتبه اول پذيرفته شده اند. كه از دانشگاه محل تحصيل مقطع قبلي قابل اخذ مي باشد.(ضميمه ٣)

-11فرم انصراف از تحصيل و گواهي تسويه حساب تأييد شده به وسيله دانشگاه و اداره كل امور دانشجويان داخل به تاريخ قبل از 1400/11/30 براي **دانشجویان اخراجی و انصرافی** دوره روزانه دانشگاهها.

**همچنين پذيرفته شدگان استعدادهای درخشان می بايست مدارک زير را نيز بارگذاری نمايند:** ۱۲-برگ درخواست پذيرش بدون آزمون دانش آموخته ممتاز يا برگزيده المپياد دانشجويي(ضميمه ۴) ١٣- تعهد نامه پذيرش بدون آزمون (ضميمه ۵)

**نذکرات مهم:**

- هيچ يك از موارد خواسته شده نبايد بدون مدرک باشند.
- صحت مدارک بارگذاري شده در زمان پذيرش ح ضوري برر سي مي گردد بنابراين ن سبت به بارگذاري صحيح مدرک خواسته شده دقت كافي داشته باشيد.
- در صورت ا شتباه در بارگذاري امکان ويرايش آن تا قبل از زمان پذيرش ح ضوري از همين م سير ممکن ا ست. فقط كافيسـت بعد از كليك روي عبارت ارسـال و ورود به صـفحه سـند الكترونيكي ، روي علامت ضـربدر كنار مدرک بارگذاري شده كليك كرده و آن را حذف كرده و مجددا مبادرت به ارسال مدرک صحيح نماييد.
- **-** با توجه به اينکه اصيييل كليه مدارک مورد نياز در زمان پذيرش حضيييوري از شيييما دريافت گرديده و در پرونده دانشجويي شما بايگاني مي شوند و امکان مراجعه مجدد به آن وجود ندارد . **الزم است حتما یک نسخه کپی از کلیه مدارک تهیه نموده و نزد خود نگهداری کنید .**
- -11 پرداخت الکترونیکی پیش پرداخت شهریه: جهت دان شجويان نوبت دوم ه شبانه و مجازي **علی الح ساب 30 در صد** شهريه ثابت دريافت مي گردد. براي اين كار بعد از كليك روي عبارت »**انتخاب**« اين ق سمت وارد صفحه »پرداخت هاي الکترونيکي دان شجو« شده و روي آيکن **بانک مرکزی** كليك نماييد. الرم به ذكر ا ست در صورت انصراف دانشجو اين مبلغ عودت نمي گردد. در ادامه به صفحه شاپرک بانك مركزي متصل شده و فرآيند پرداخت الکترونيکي را طي نماييد. ق**ذکر:** پذيرفته شدگان محترم خانواده معظم شاهد و ايثارگران در صورت تکميل دقيق **اطلاعات ايثا(گری** (بند 6 نيازي به پرداخت مبلغ پيش پرداخت شهريه ندا شته ولي مي باي ست، مدارک مثبته خود را به ستاد شاهد و

ايثارگر دانشگاه ارايه نمايند و در صورت تاييد مدارک ، وفق مقررات تخفيف شهريه براي آنها ثبت خواهد شد.

<mark>۱۲- پرداخت الکترونیکی مبلغ ویژه غد*ما*ت مانبی:</mark> مبلغی بابت خدمات جانبی پذیرش و تشـکیل پرونده مشـخص شده كه در اين قسمت به صورت الکترونيکي قابل پرداخت است . براي اين كار به روش باال عمل كنيد.

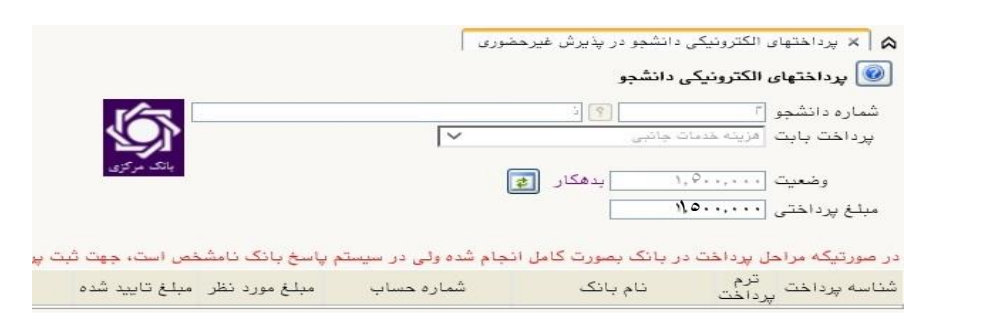

۱**۳- اتمام پذیرش غیرمضــوری و ماپ فرم مشــفصــات کامل دانشــمو:** پس از تکمیل مراحل فوق در این قسمت الزم است ، فرآيند پذيرش غير حضوري خود را نهايي نموده و از فرم هاي مربوطه پرينت تهيه كنيد. توجه داشته باشيد بعد از تاييد نهايي اين بخش ، ديگر قادر به ويرايش اطالعات بخش هاي قبلي نخواهيد بود. براي اين كار پس ورود به صفحه و مشاهده اطالعات خود ، در پايين صفحه گزينه »**آماده سازی جهت چاپ**« را كليك نماييد. در ادامه از منوي File عبارت ...Print را انتخاب نماييد. در ليست پرينتر نمايش داده شده ، پرينتر متصل به رايانه خود را انتخاب نموده و دكمه print را كليك كنيد.

در صورتي كه پرينتري به رايانه خود متصل نداريد ، از فرم ها ، نسخه pdf تهيه نموده و در محل ديگري اقدام به تهيه پرينت نماييد . براي اين كار در ليست پرينتر ها از گزينه 1 يا 2 شکل زير استفاده نماييد.

**حتما از این قسوومت پرینت تهیه نموده و تا زمان پذیرش حضوووری نزد خود نگهداری نمایید. پذیرش حضوری شما منوط به ارایه این فرم ها می باشد.**

در صورتي كه موفق به تهيه پرينت نـشده ايد مجددا وارد صفحه خود شده و اقدام نماييد و يا به راهنماي سمت چپ صفحه خود مراجعه كنيد.

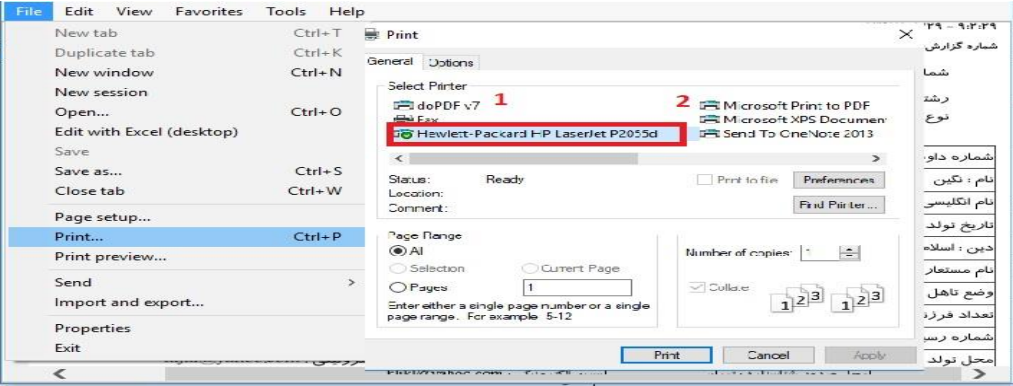

-14 پاف گواهی پذیرش غیر ح ضوری دان شجو : در اين ق سمت نيز فرم گواهي پذيرش غير ح ضوري را م شاهده مي كنيد كه مي بايست مانند مراحل فوق از آن پرينت تهيه نماييد و تا روز پذيرش حضوري نزد خود نگهداريد.

**پس از انجام مراحل فوق امکان ویرایش مدارک بارگذاری شووده تا قبل از زمان پذیرش حضوووری وجود دارد ولی امکان ویرایش اطالعات ثبتی وجود ندارد . در صورت وجود مغایرت ، یکماه بعد از شروع ترم تح صیلی جهت اصالح با در دست داشتن مدارک مثبته به صورت حضوری به اداره ثبت نام مراجعه نمایید.** -15**تکمیل** فرم تعهد نامه پذيرش نهايي ويژه كليه فرهنگيان پذيرفته شده هضميمه 6

**تبصره :** پذيرفته شدگاني كه به هر دليل تمايل به ادامه تحصيل در رشته پذيرفته شده دانشگاه تربيت دبير شهيد رجايي را ندارند . مي بايست به جاي ارسال مدارک ، فرم »اطالعات ثبت شده توسط دانشجو در پذيرش غيرحضوري« و فرم انصراف از تحصيل در دانشگاه تربيت دبير شهيد رجايي (ضميمه ۷) را تکميل و بعد از تاييد ارسال نمايند.

در ادامه و با توجه با اطالعیه مرکز بهدا شت، درمان و مشاوره دانشگاه در خ صوص **پایش سالمت** جسم و روان، می بایست اطالعات مورد نیاز در سامانه مربوطه **ثبت و تایید و پرینت و امضا و ارسال** گردد. **تکمیل کارنامه سالمت یکی از مراحل ضروری جهت ثبت نام نهایی شما در دانشگاه می باشد. برای تکمیل فرم های مربوط به پایش سالمت جسم و روان مراحل زیر را دنبال کنید.**

**-1 ورود به لینک های مربوط به طرح پایش سالمت در آدرس های زیر و ثبت نام و تکمیل فرم ها تا پایان مراحل، الزامی است؛**

**الف( پایش سالمت جسم**

 **[physicalhealth/ir.saorg.portal://http](http://portal.saorg.ir/physicalhealth)(تاقسمت مربوط به معاینات پزشک تکمیل شود( ب( پایش سالمت روان <http://portal.saorg.ir/mentalhealth>**

#### **نکته مهم**

**این فرم ها حتما باید توسط شخص دانشجو تکمیل گردد، خواهشمند است فرم توسط سایرین )همراهان و مسئول کافی نت(و... تکمیل نشود.**

**توجه کنید که در قسمت نام دانشگاه، حتما نام دانشگاه تربیت دبیر شهید رجایی انتخاب شود**

**-2 کد پیگیری هر دو کارنامه را دریافت و یادداشت نمایید**

**-3 در پایان در صووفحه خروجی کارنامه های سووالمت با کلیک بر روی کلمه "اینجا"خروجی هر دو کارنامه سالمت جسم و کارنامه سالمت روان را پرینت گرفته و به همراه سایر مدارک ، ارسال فرمایید.**

**انجام پایش سالمت جسم و روان هیچگونه ارتباطی به معاینات استخدامی دانشجویان تعهد دبیری ندارد .**

**پس از انجام مراحل فوق امکان ویرایش مدارک بارگذاری شده تا قبل از زمان پذیرش حضوری وجود دارد ولی امکان ویرایش اطالعات ثبتی وجود ندارد . در صورت وجود مغایرت ، با ادمین کانال ارتباطی معاونت آموزشی در پیام رسان سروش به نشانی زیر ارتباط برقرار نمایید**

**[https://sapp.ir/srttu\\_edu](https://sapp.ir/srttu_edu)**

## **پذیرش نهایی**

توجه: عدم ثبت نام الکترونيکي در مهلت اعالم شده به منزله ي انصراف از حضور در اين دانشگاه مي باشد.

**لطفا جهت انجام پذیرش حضوری منتظر اطالعیه بعدی دانشگاه باشید و از مراجعه حضوری و یا تماس تلفنی جدا خودداری فرمایید.**

جهت كسب اطلاعات بيشتر در خصوص نحوه پذيرش غير حضوري در ساعات اداري (١٢-٨) با شماره ٢٢٩٧٠٠٤٠ داخلي ٢٢٧۶ يا ٢٢٨١ يا ٢۶۸۹ يا ٢٢٩١(نظام وظيفه) تماس بگيريد.